**Gebruikershandleiding Brusoil<sup>1</sup>**

<sup>1</sup> Versie dec 2021

1

Auteur : Valérie FESTRAETS – Sofie BUCKENS

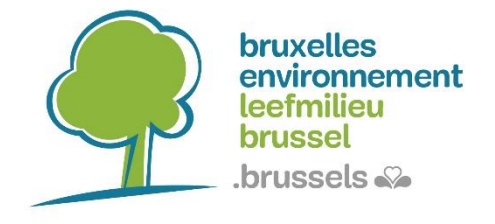

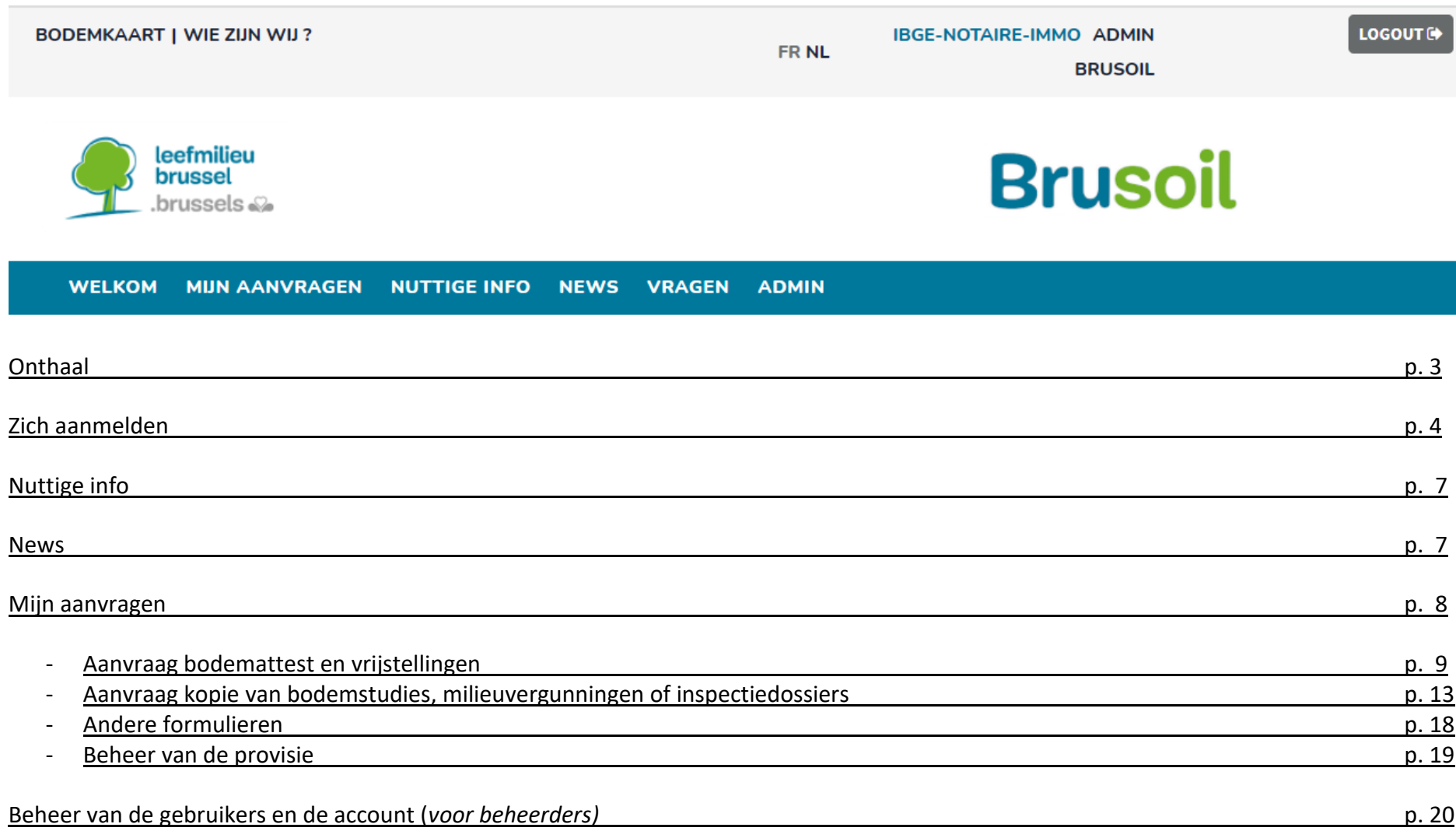

# **Onthaal**

Naar aanleiding van de tevredenheidsenquêtes, uitgevoerd in 2014 en 2015, hebben verschillende actoren gevraagd om de administratieve procedures te vereenvoudigen, met name het verkorten van de behandelingstermijnen en verlagen van de procedurekosten, en om de informatie en communicatie inzake het beheer van verontreinigde bodems te verbeteren. Vandaar heeft Leefmilieu Brussel beslist om BRUSOIL te ontwikkelen.

BRUSOIL [\(http://brusoil.leefmilieu.brussels/nl/sites/brusoil/home.html\)](http://brusoil.leefmilieu.brussels/nl/sites/brusoil/home.html) is een online webplatform dat tot doel heeft om de uitwisseling van gegevens tussen Leefmilieu Brussel en haar partners (bodemexperten, notarissen, vastgoedmakelaars, syndici, ondernemingen, administraties, …) te vergemakkelijken. Dankzij dit platform zullen onze partners hun attesten en documenten verkrijgen binnen kortere termijnen dan via de klassieke procedures en dit zal dus de realisatie van vastgoedtransacties en economische projecten versnellen.

Dit platform wordt al sinds 2015 gebruikt door de bodemexperten die hiermee voornamelijk hun bodemdata en bodemstudies overmaken, maar waarmee ze bijvoorbeeld ook van bestaande bodemdossiers kopieën kunnen aanvragen.

In 2016 heeft Leefmilieu Brussel besloten om de toegang en het gebruik van dit platform uit te breiden naar onze andere partners zoals de vastgoedsector, de notarissen, de bedrijven en andere administraties binnen het Brussels gewest, om hen onder meer de mogelijkheid te geven om de bodemattesten en eventuele vrijstellingen aan te vragen die sinds 2010 nodig zijn voor de verkoop van een onroerend goed in het Brussels Hoofdstedelijk Gewest. Het platform BRUSOIL vergemakkelijkt eveneens de toegang tot bestaande bodemdossiers, de toegang tot de Brusselse kaart van de bodemtoestand, de uitwisseling van specifieke info omtrent de bodemproblematiek per doelpubliek, het stellen van vragen enz… Kortom, BRUSOIL wordt de gewestelijke portaalsite voor alles wat het beheer van bodemverontreiniging betreft.

Er werden 4 doelgroepen bepaald:

- De bodemverontreinigingsdeskundigen: de erkende experten inzake studies en werken met betrekking tot bodemverontreiniging
- Vergunnende overheden: alle gemeenten van het Brussels gewest, Brussel Stedenbouw en Erfgoed alsook de publieke speler
- Notariaat en vastgoedsector: alle notarissen en hun medewerkers, syndici, vastgoedmakelaars, …
- Ondernemingen en andere professionelen: elke onderneming die op regelmatige basis in contact komt met de bodemproblematiek (bv. beheerder van zeker vastgoedpatrimonium, exploitant van potentieel verontreinigende activiteiten op meerdere sites,…)

De burger die zich wenst te informeren omtrent de bodemproblematiek wordt uitgenodigd om de website van Leefmilieu Brussel te consulteren, gezien dit de meest aangepaste tool is voor het grote publiek.

# **Zich aanmelden**

De onthaalpagina is toegankelijk voor iedereen maar voor de toegang tot de specifieke informatie voor de doelgroepen is een login nodig. In functie van uw gebruikersprofiel, klikt u op de vensters die u aanbelangen of op login.

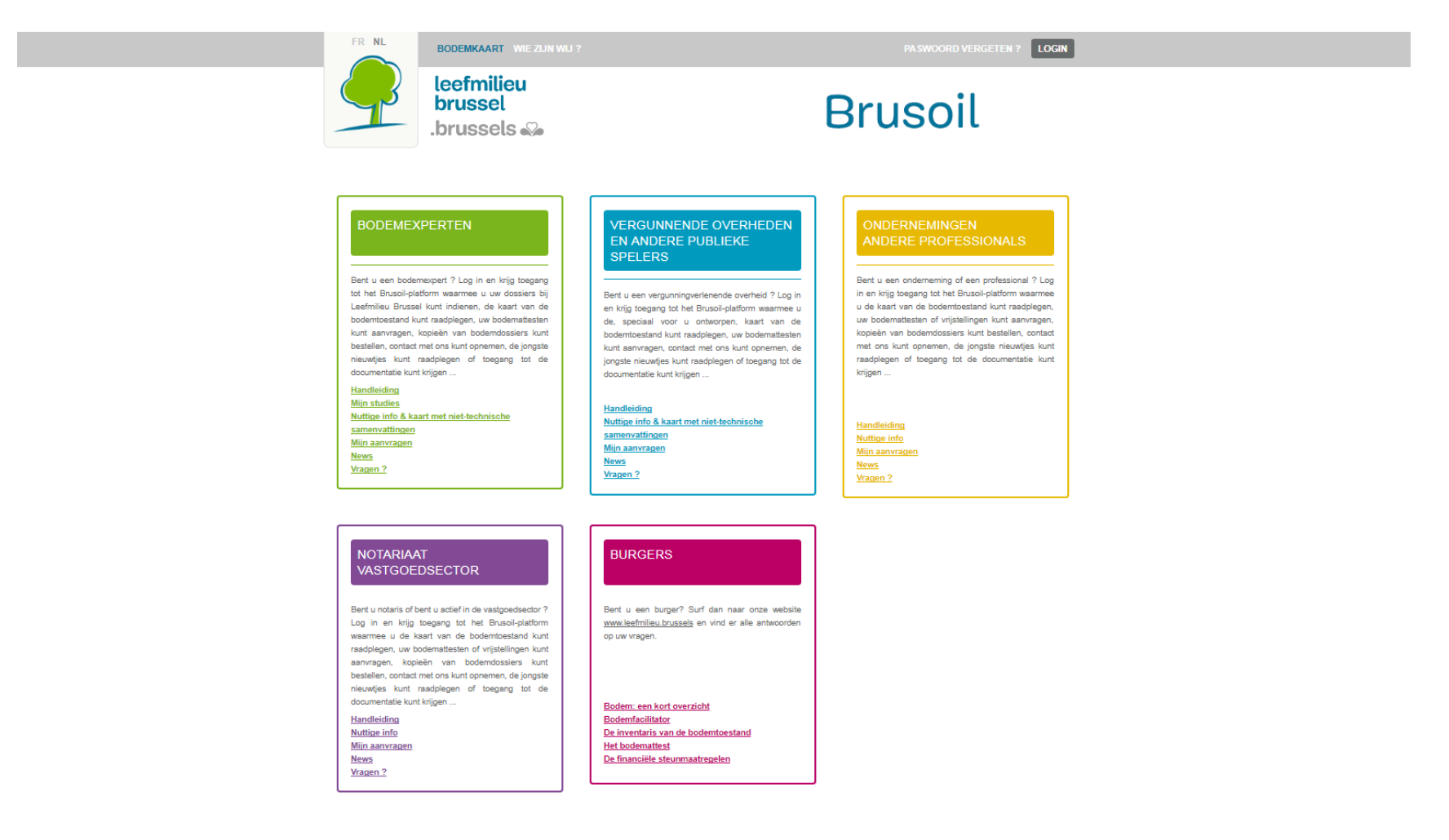

Aanmelden gebeurt op basis van een mailadres dat nadien niet meer wordt aangepast. Bij een eerste aanmelding, wordt het paswoord verstuurd naar het mailadres van de gebruiker, en dit via een uitnodigingsmail van BRUSOIL. Het is mogelijk om, hetzij via deze mail, hetzij via het gebruikersprofiel na de login, dit paswoord aan te passen.

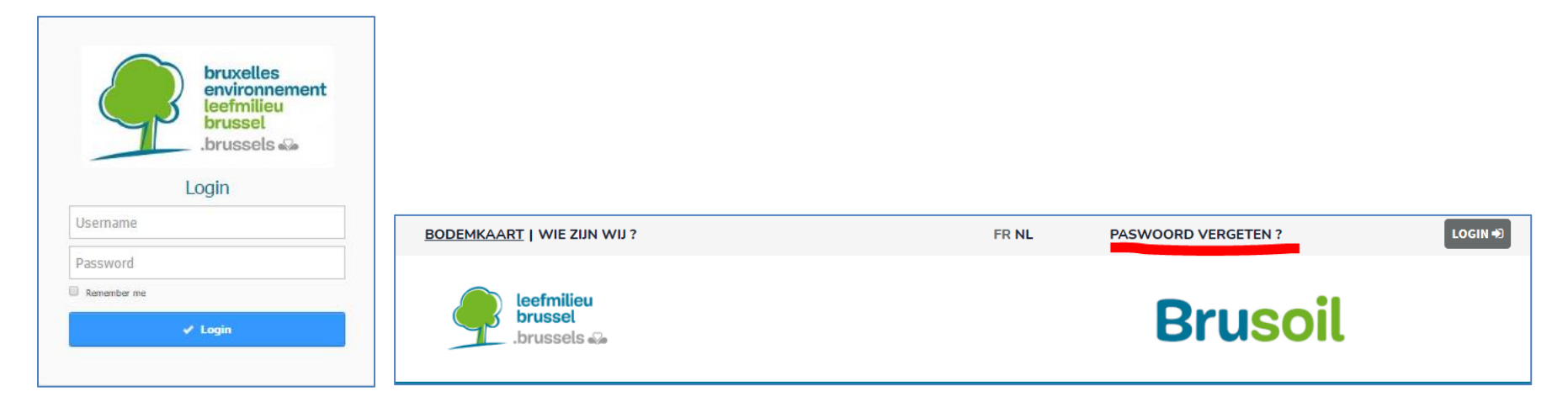

Mocht u uw paswoord vergeten of verloren zijn, kan u een nieuw paswoord genereren via de de hiervoor voorziene knop op de onthaalpagina van Brusoil. Een mail met nieuw paswoord wordt u dan direct opgestuurd.

Opdat uw organisme over een account kan beschikken in BRUSOIL, nodigen wij u uit om contact op te nemen met Leefmilieu Brussel om deze account te creëren. Gezien de notariaten en vergunnende overheden gekend zijn bij Leefmilieu Brussel, werd voor deze organismen reeds een account gecreëerd. De login, met name het mailadres dat bij het begin wordt gekozen, is onveranderlijk, maar het mailadres dat bestemd is om de communicatie of bestellingen van het gedeelte "Mijn aanvragen" te ontvangen, kan wel aangepast worden via het profiel van de gebruiker (zie hoofdstuk Beheer van de gebruikers hiervoor).

Eens ingelogd komt u op de onthaalpagina van uw doelgroep. Een eerste tabel herneemt de verschillende linken beschikbaar binnen het platform BRUSOIL.

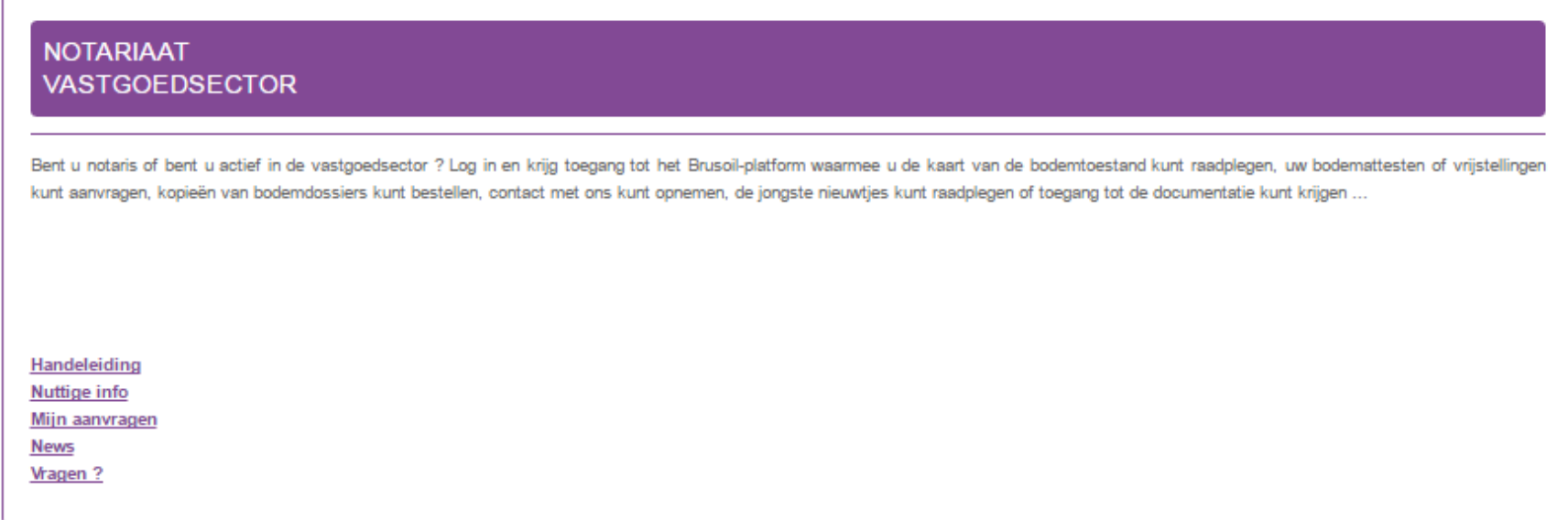

De knop « nieuwsmeldingen » geeft u de mogelijkheid in- en uit te schrijven voor de ontvangst van een melding per mail telkens een nieuw bericht voor uw doelgroep gepubliceerd wordt.

Nieuwsmeldingen - Subscribe  $\boldsymbol{\varOmega}$ 

In het tweede deel van de pagina vindt de drie laatst gepubliceerde nieuwsberichten van Leefmilieu Brussel terug met een directe link naar het volledige artikel (ook toegankeljik via gedeelte « News »).

# **Nuttige info**

De pagina Nuttige info bevat de specifieke documentatie voor uw doelpubliek.. Het betreft documentatie omtrent bv. de wetgeving, verklarende nota's, FAQs, formulieren, interessante weblinken, enz…

De gebruikershandleiding is eveneens beschikbaar op deze pagina.

## **News**

Via de pagina News, zal Leefmilieu Brussel nieuwsberichten publiceren om uw aandacht te vestigen op nieuwigheden (wijzigingen van procedures, wetgeving enz.). De gedetailleerde documentatie van dergelijke wijzigingen zal gepubliceerd worden in het gedeelte Nuttige info zoals hierboven beschreven.

# **Mijn aanvragen**

Dit gedeelte van BRUSOIL laat u toe om documenten of kopies te bestellen maar ook om andere aanvraagformulieren in te dienen. Sommige van deze aanvragen zijn betalend, zoals de bodemattesten alsook de kopies van de bodemstudies. Andere zijn gratis zoals de vrijstellingen voor verkennend bodemonderzoek en kopies van milieuvergunningen (zie opdrachten). Aanvragen voor inspectiedossiers worden via BRUSOIL zonder betaling overgemaakt aan Leefmilieu Brussel maar zullen worden behandeld door de onderafdeling Inspectie en dienen bij ontvangst (buiten BRUSOIL om) betaald te worden.

Bodemattesten alsook kopies van bodemstudies kunnen enkel betaald worden via een **provisie** die bij Leefmilieu Brussel werd aangelegd. (zie gedeelte Provisie op pagina 19). U kan het saldo van uw provisie steeds raadplegen bij het aanmaken van een nieuwe aanvraag.

De pagina Mijn aanvragen geeft een algemeen overzicht van alle aanvraagformulieren, bestellingen en bij Leefmilieu Brussel ingediende aanvragen. Het betreft hier een tabel met alle aanvragen voor een account, onafhankelijk van de gebruiker van deze account die ze heeft beheerd.

De knop <sup>o</sup> geeft details weer.

De knop  $\bigcirc$  laat toe de pdf te tonen die aan de aanvraag werd toegevoegd.

De knop  $\pm$  laat toe een nieuwe aanvraag aan te maken.

### **Creëren van een nieuwe bodemattestaanvraag**

Gelieve een perceel te selecteren of een adres in te voeren op de kaart. Indien uw terrein niet op de kaart te vinden is, maar wel gekadastreerd is, kan u dit manueel invoeren in het daarvoor bestemde veld. Indien het een niet-gekadastreerd terrein betreft, vinkt u het veld "Ik heb geen kadastrale referentie" aan. Vervolgens beschrijft u het terrein in het voorziene veld (bv. talud van spoorweg, weg, enz…) en voegt u een bijlage toe die de localisatie van het terrein verduidelijkt. Indien het goed waarvoor een bodemattest wordt gevraagd deel uitmaakt van een mede-eigendom, kan een vrijstellingsaanvraag voor verkennend bodemonderzoek gelijktijdig met de bodemattestaanvraag worden ingediend voor het geval het betreffende terrein opgenomen zou blijken te zijn in de categorie 0 (of een gecombineerde categorie met 0) van de inventaris van de bodemtoestand.

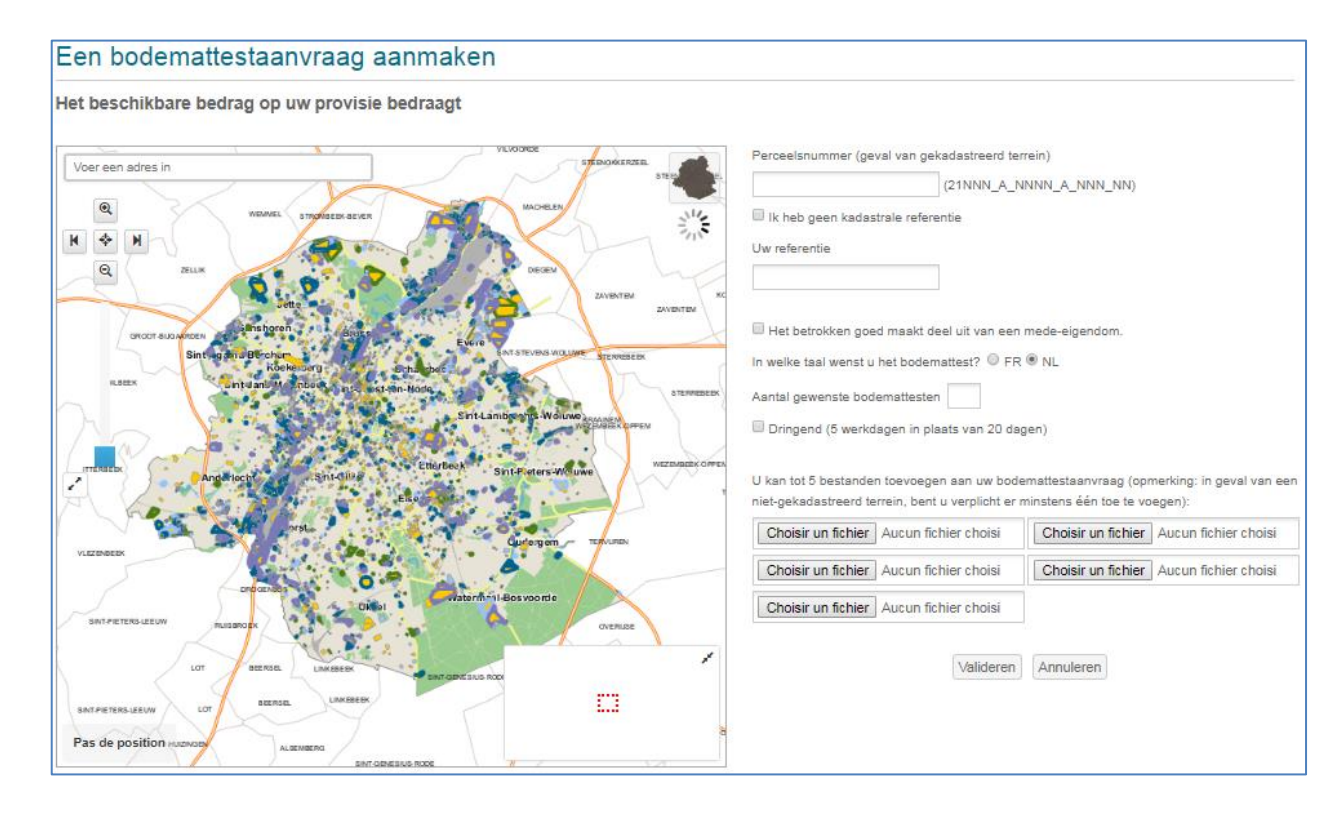

Opmerking: de bodeminventaris werd toegevoegd aan de kaart zodat u de categorie van uw perceel al op voorhand kan nagaan.

Om te aanvraag te vervolledigen, klik op « Valideren ».

Ter herinnering : de basisprijs van een bodemattest kan met 2 soorten supplement verhoogd worden:

- Indien het betreffende perceel niet-gekadastreerd blijkt te zijn, wordt een supplement van 60€ toegevoegd.
- Indien de aanvraag dringend behandeld moet worden, zal een supplement van 500€ toegevoegd worden. In dat geval wordt de behandeltermijn maximaal 5 werkdagen in plaats van 20 kalenderdagen zoals bepaald in het besluit.

#### **Verwijderen/annuleren van een bodemattestaanvraag**

U kan een bodemattestaanvraag zelf verwijderen/annuleren indien u bv. constateert dat u deze per ongeluk of foutief heeft ingediend. U hoeft zich daarvoor dus niet tot onze diensten te richten.

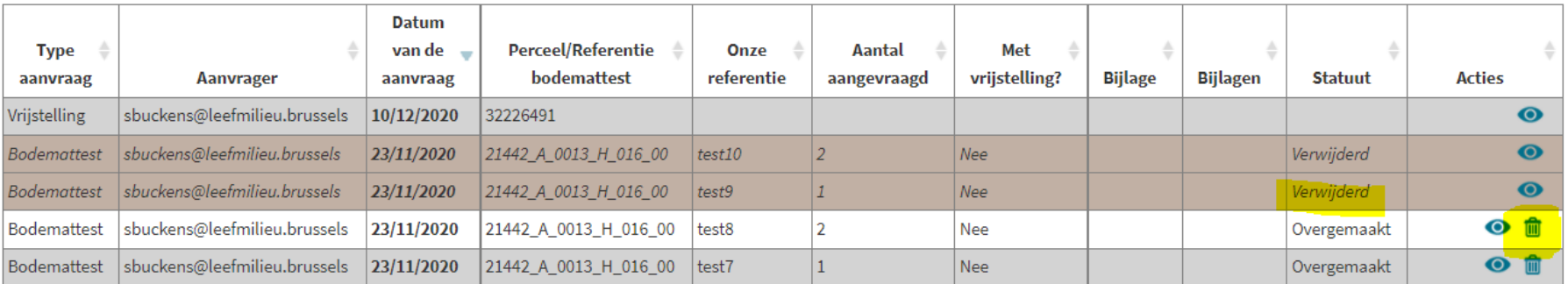

De optie is beschikbaar via de overzichtstabel van uw aanvragen.

Eens gewist zal de betrokken aanvraag het statuut « verwijderd » verkrijgen en in italic verschijnen.

Opgepast, deze optie is alleen mogelijk zolang onze diensten nog niet begonnen zijn met de behandeling van de aanvraag.

### **Een vrijstellingsaanvraag aanmaken**

Gelieve de referentie van de eerder bekomen bodemattest in te voeren, enkel bodemattesten die mogelijks kunnen in aanmerking komen voor een vrijstelling zullen aanvaard worden. Om in aanmerking te komen voor deze vrijstelling dient het goed deel uit te maken van een mede-eigendom.

Indien u aanvinkt dat de te verkopen kavel in contact is met de bodem, dient u een plan toe te voegen dat de ligging van het lot ten opzichte van het perceel aanduidt.

### Een vrijstellingsaanvraag aanmaken

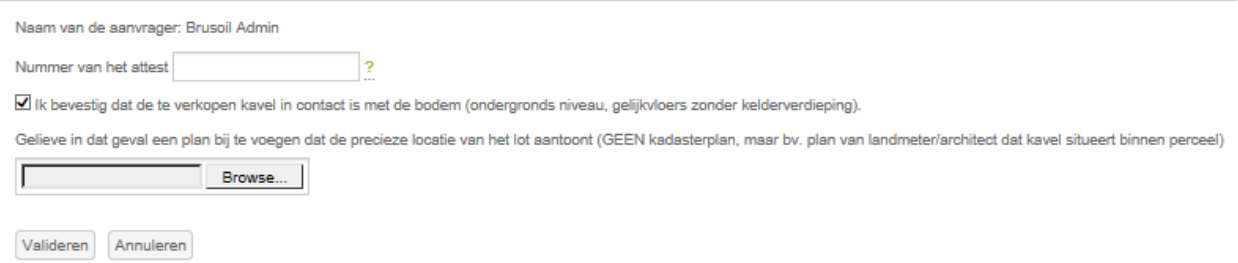

Om de vrijstellingsaanvraag te vervolledigen, klikt u op « Valideren ».

### **Ontvangstbewijs**

Eens uw aanvraag gevalideerd, toont Brusoil u een ontvangstbewijs met daarin de details van uw aanvraag en de behandelingstermijn voor Leefmilieu Brussel.

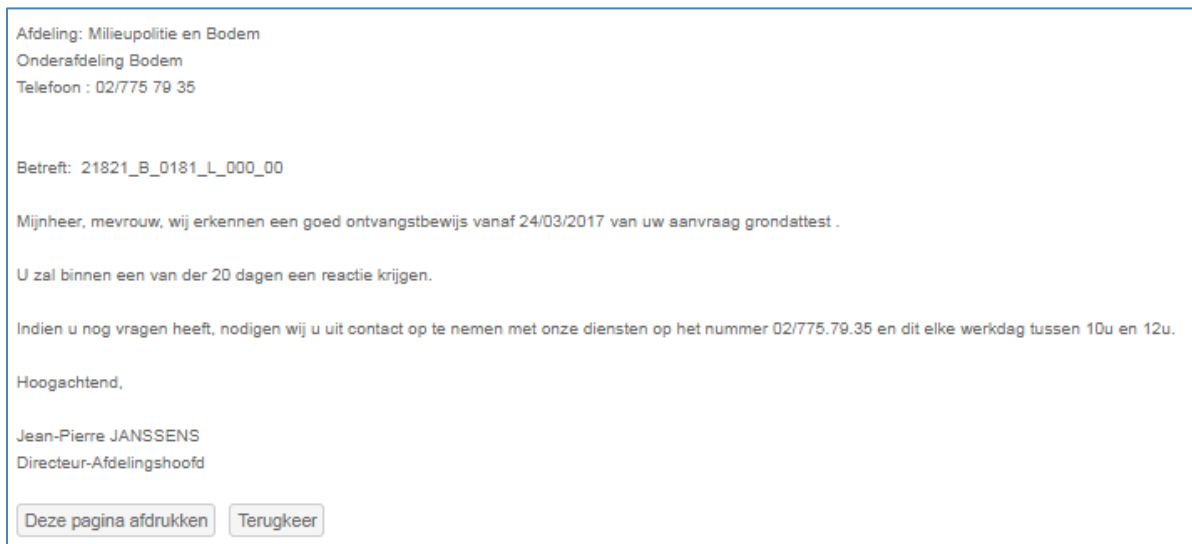

Het ontvangstbewijs is eveneens vermeld in de overzichtstabel:

# Bodemattesten en vrijstellingen

Creëer een nieuwe bodemattestaanvraag of vrijstellingsaanvraag voor verkennend bodemonderzoek.

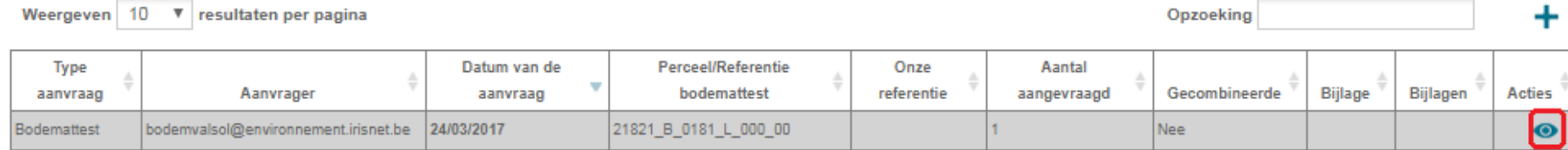

## **Aanvraag kopie van bodemstudies, milieuvergunningen of inspectiedossiers**

### **Creëren van een aanvraag**

Na klikken op  $\pm$ . Gelieve het adres in te voeren of een terrein te selecteren op de kaart. Interessant om weten is dat u ook info kan opvragen voor terreinen die geen deel uitmaken van de inventaris van de bodemtoestand.

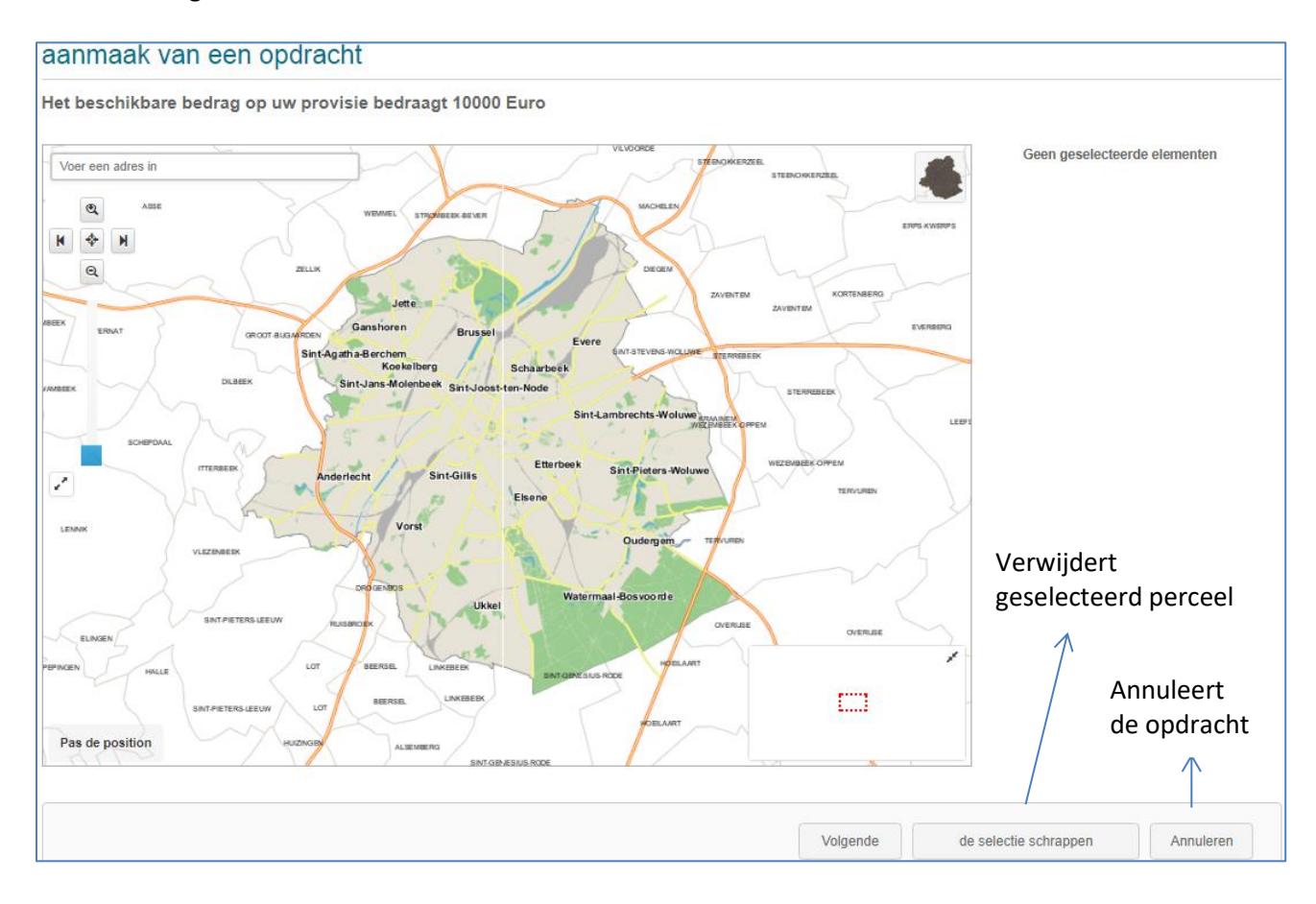

### **Samenvatting van de opdracht**

**Ter herinnering**: elke studie kost 10€ en elk advies 5€. Indien u het volledige bodemdossier selecteert, betaalt u 30€ ongeacht het aantal studies of adviezen binnen dat dossier. Indien u geen eigenaar, exploitant, vergunnende overheid of vertegenwoordiger van één van voorgaande bent, heeft een akkoord van de opdrachtgever van de studie nodig om toegang te verkrijgen.

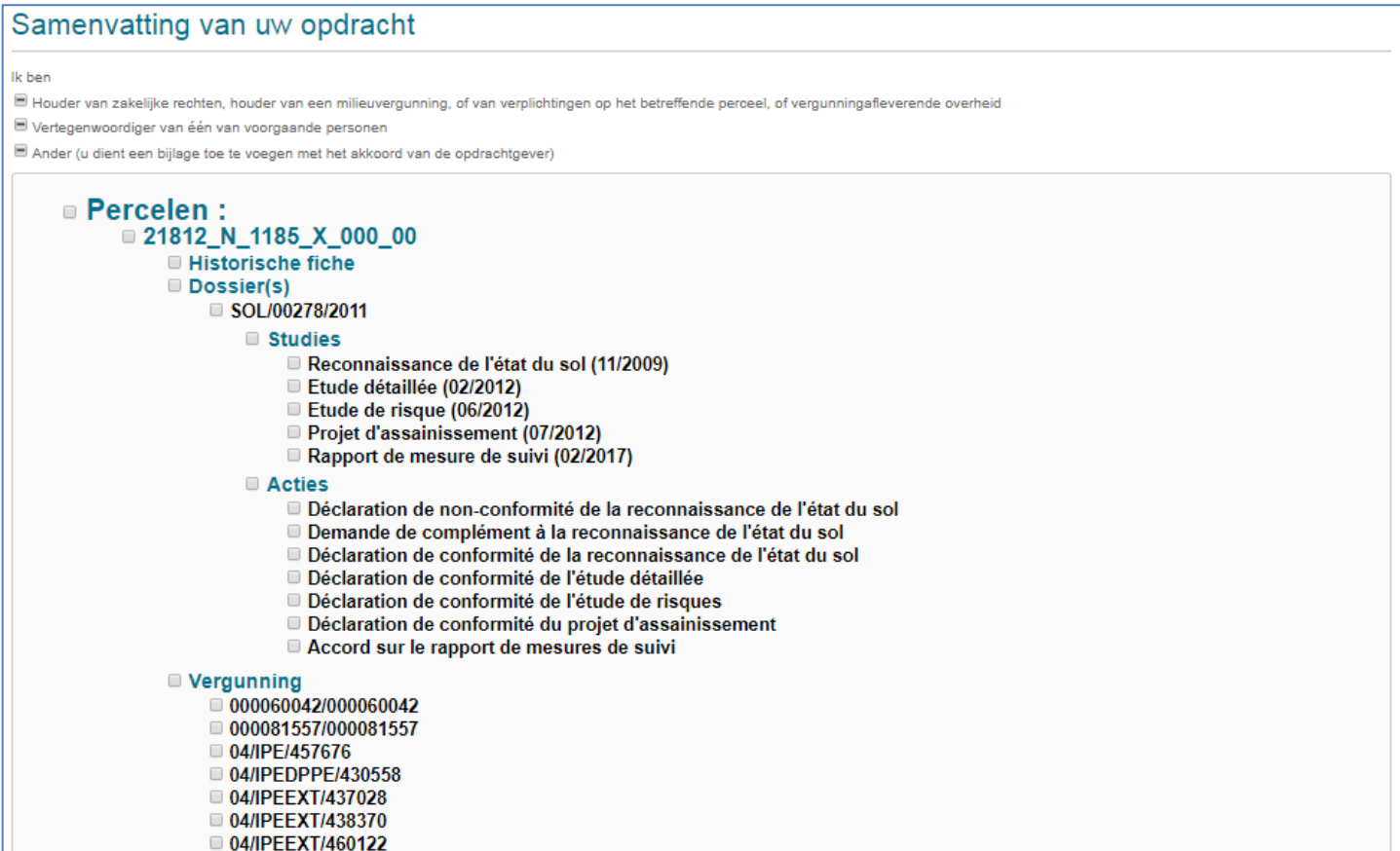

### **Voorbeeld**

Indien het volledige dossier werd aangevinkt, wordt 30€ aangerekend, ook al is er maar één studie.

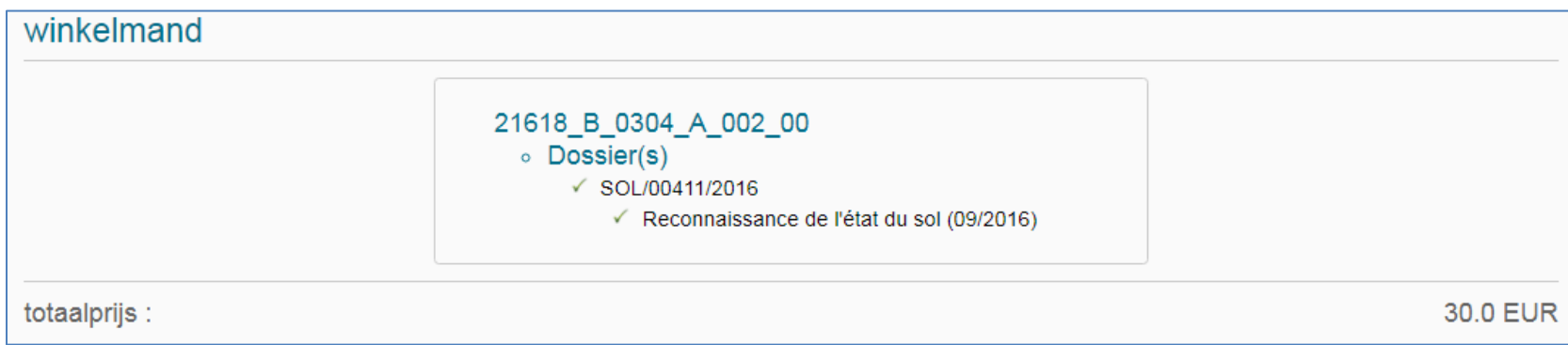

Indien enkel de studie is aangevinkt, wordt slechts 10€ aangerekend.

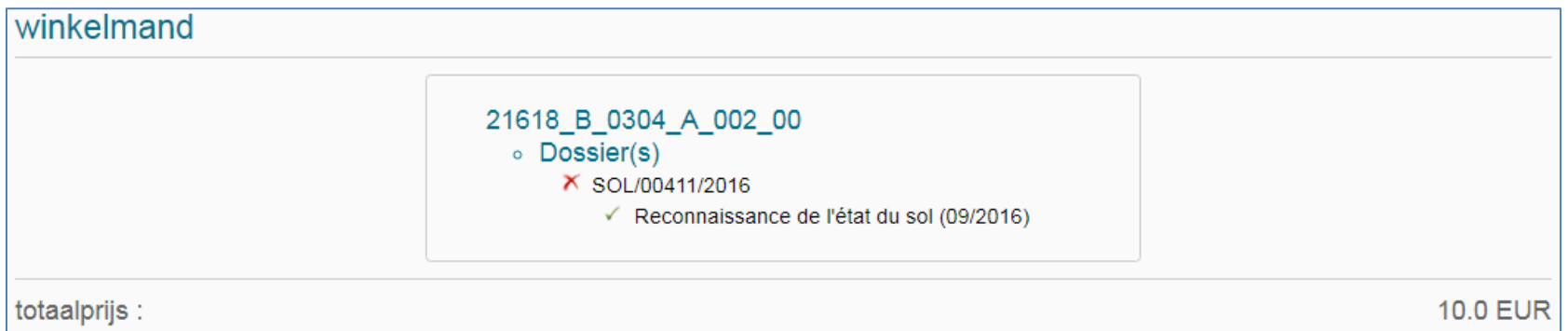

Eventuele aanvragen voor milieuvergunningen en inspectiedossiers zullen respectievelijk naar de afdelingen Vergunningen en Inspectie overgemaakt worden, die deze binnen de wettelijke termijn van 30 dagen zullen behandelen. U kan indien gewenst een beschrijving invoeren.

Om de opdracht te vervolledigen, klikt u op « Bestellen ».

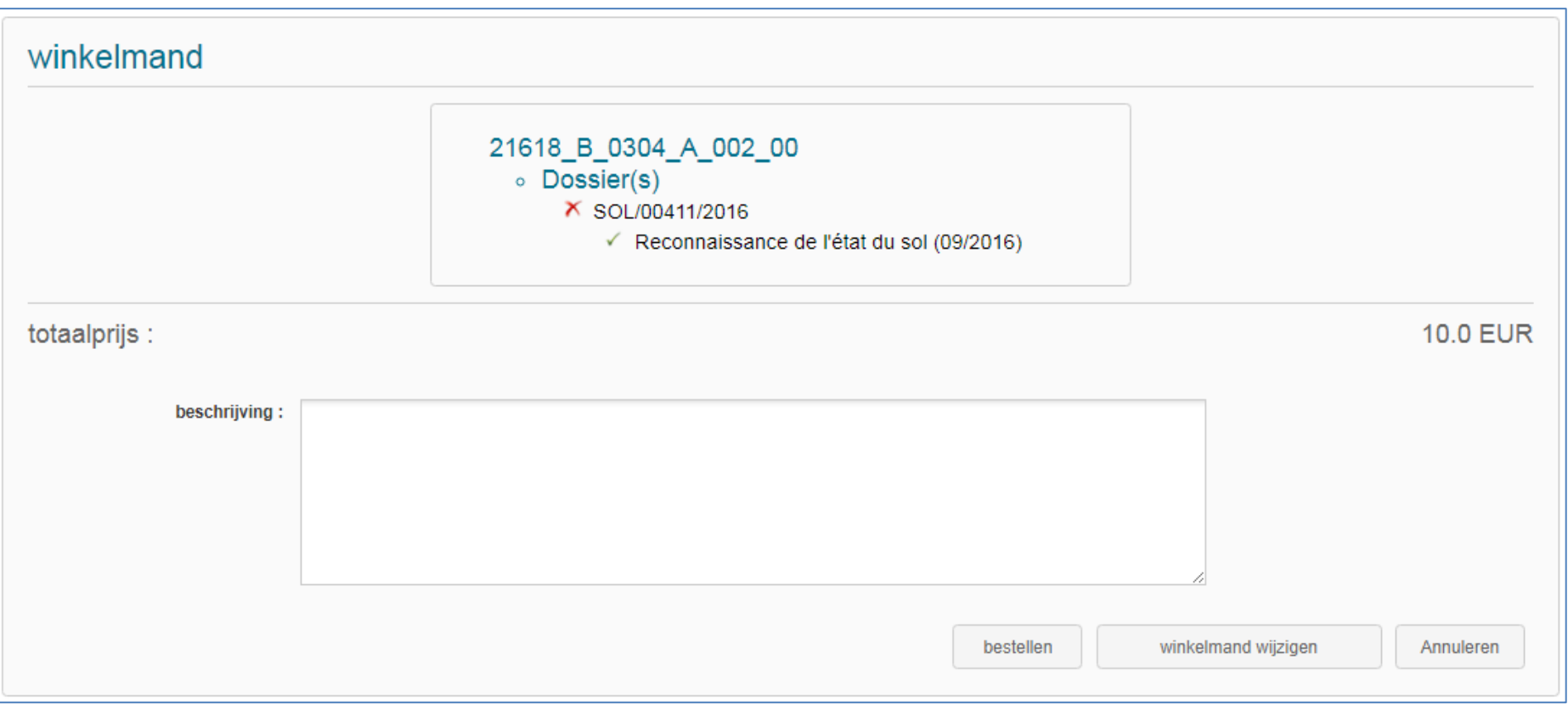

Indien de aanvraag een volledig bodemdossier betreft en dit dossier reeds nagekeken werd door onze diensten inzake toegankelijkheid voor het publiek, heeft u direct de mogelijkheid om het dossier te downloaden via zip-formaat. Aanvragen voor delen van bodemdossier, bv. één enkele studie, worden nooit via download ter beschikking gesteld.

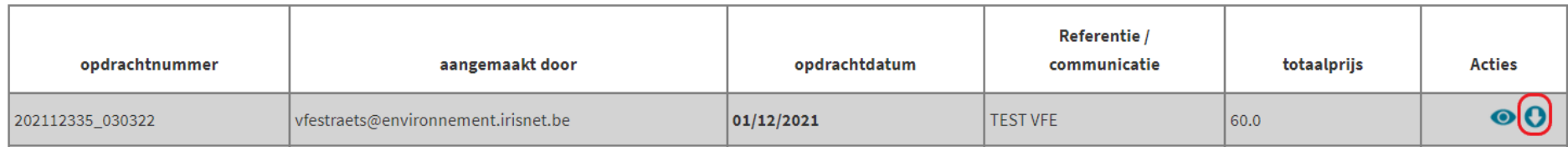

Indien een dossier niet beschikbaar is via download, verschijnt deze info in de samenvatting van uw opdracht.

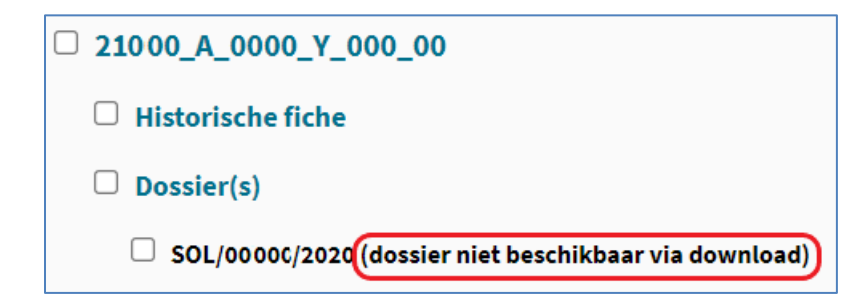

In dat geval zie u een envelopje in de overzichtstabel.

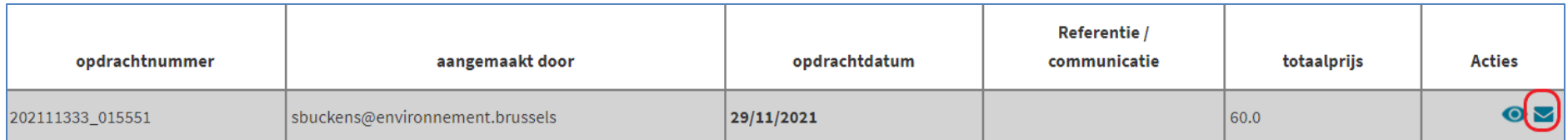

Dit wil zeggen dat onze diensten uw bestelling binnen een termijn van 15 kalenderdagen behandelen en de documenten per mail zullen opsturen.

## **Andere formulieren**

Brusoil geeft eveneens de mogelijkheid om andere formulieren over te maken zodat die rechtstreeks op onze diensten terechtkomen en dus sneller kunnen behandeld worden.

Onder andere volgende formulieren kunnen geheel gratis ingediend worden:

- Voorafgaande verklaring behandeling van beperkte duur
- Klacht mbt de prestaties van een bodemdeskundige of een bodemsaneerder
- Overdracht van zakelijke rechten of verplichtingen vóór de behandeling van de bodemverontreiniging
- Typedocument verpande rekening
- Aangifte ontdekking van bodemverontreiniging of gebeurtenis die kan leiden tot bodemverontreiniging
- Premieaanvraag voor bodemonderzoeken en werken voor de behandeling van weesverontreiniging van de bodem
- Vrijstellingen van verkennend bodemonderzoek
- Typedocument bankwaarborg
- Meldingsformulier voor risicoactiviteiten
- …

Via de pagina Vragen ? kan u uw algemene vragen omtrent technische en juridische kwesties rechtstreeks aan de onderafdeling BODEM van Leefmilieu Brussel richten. Opgepast, vragen met betrekking tot specifieke dossier worden steeds doorgestuurd naar de betrokken dossierbeheerder. Indien mogelijk is het dus beter hen direct te contacteren. Voor wat betreft de bodemattesten, vragen wij u om zoals gebruikelijk onze diensten te contacteren via ons call center dat elke werkdag beschikbaar is tussen 10u en 12u op het nummer 02/775 79 35.

### **Beheer van de provisie**

Bodemattestaanvragen en kopies van bodemstudies zijn betalend en kunnen enkel betaald worden via een bij Leefmilieu Brussel aangelegde **provisie**. De provisies die de notariële kantoren reeds zouden hebben aangelegd voor de inwerkingtreding van BRUSOIL, blijven beschikbaar voor deze kantoren voor de aanvragen die via BRUSOIL worden ingediend. Er dient dus geen nieuwe provisie te worden aangelegd. Een bestaande provisie kan zowel gebruikt worden door de betaling van bodemattestenaanvragen als voor de bestelling van bodemstudies.

Om een **provisie aan te leggen of aan te vullen**, gelieve een som naar keuze te storten op het rekeningnummer 091-0105146-27 (IBAN code: BE48 0910 1051 4627), met als mededeling de ID BRUSOIL van uw account alsook "provisie BODEM". Voor notariskantoren is het nuttig te weten dat de ID BRUSOIL overeenkomt met de ID van het kantoor (6 cijfers) voorafgegaan door NOT\_, dus bv. NOT\_321234. Voor andere bedrijven/entiteiten, kan u uw ID terugvinden via de knop **ADMIN** op uw scherm (zie ook gedeelte Beheer van de gebruikers). De ID die u nodig heeft, is terug te vinden in het veld 'Gebruiksersnaam IS'

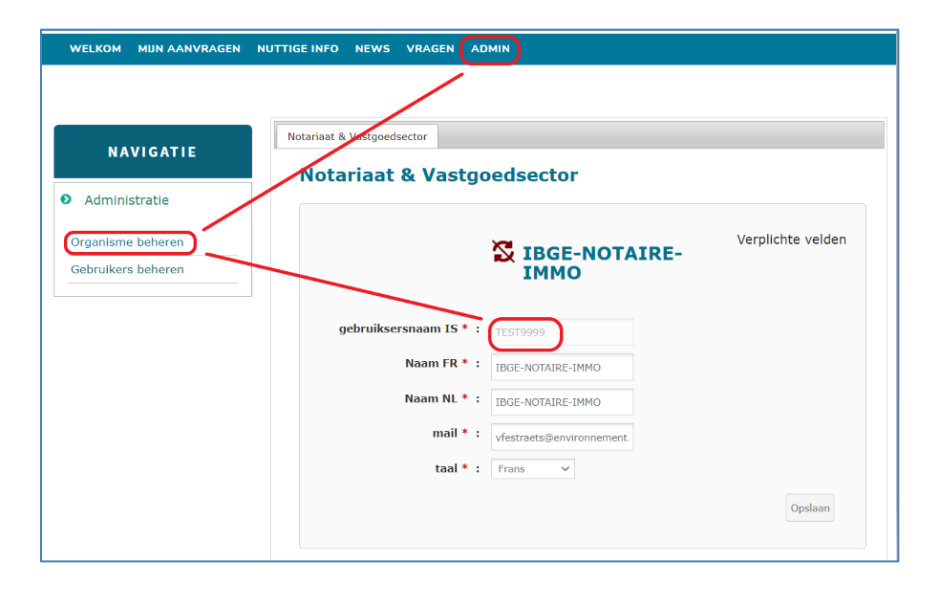

In geval van problemen met betaling of facturatie van de provisie, gelieve direct contact op te nemen met onze dienst boekhouding op het nummer 02/563.43.76.

## **Beheer van de gebruikersaccount**

Een gebruiker kan op elk moment zijn profiel op verschillende vlakken aanpassen. U dient enkel op uw naam te klikken bovenaan het scherm. De gebruiker kan de taal van zijn profiel aanpassen en een mailadres toevoegen dat moet dienen om antwoord te krijgen op de eventueel ingestuurde aanvragen. Opgepast, de gebruikersnaam die eveneens onder de vorm van een mailadres voorkomt, kan nooit aangepast worden.

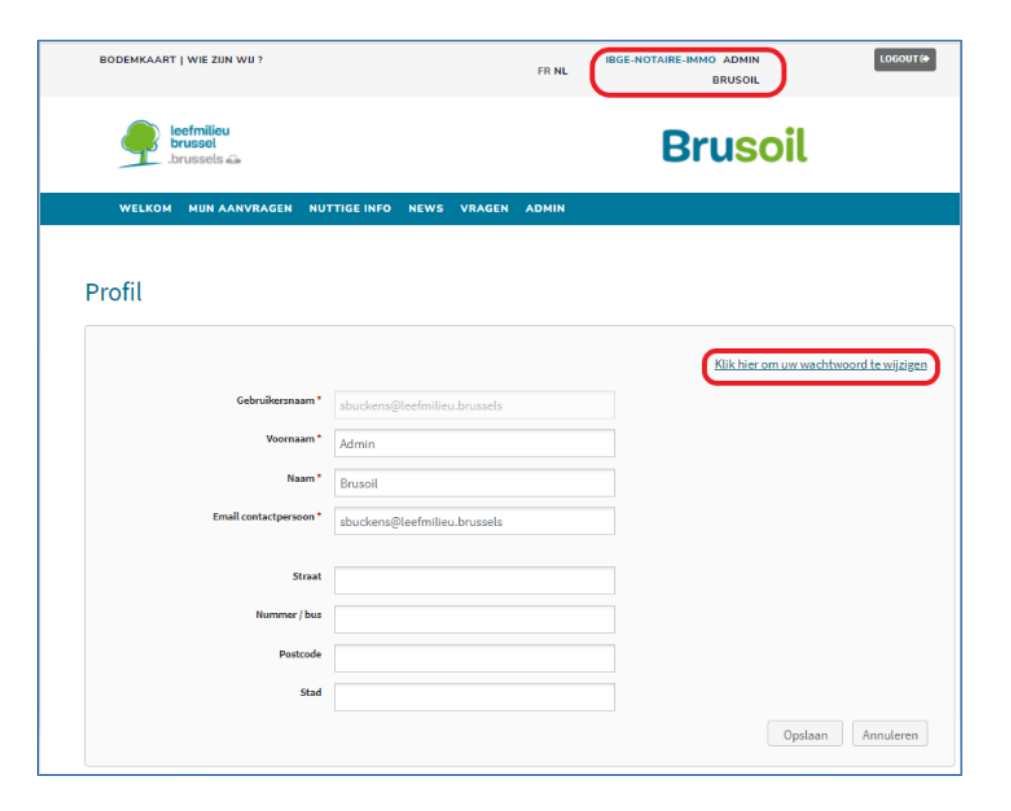

Binnen het profiel kan men eveneens een paswoord wijzigen ofwel een geheel nieuw paswoord aanvragen via de onthaalpagina mocht dit nodig zijn.

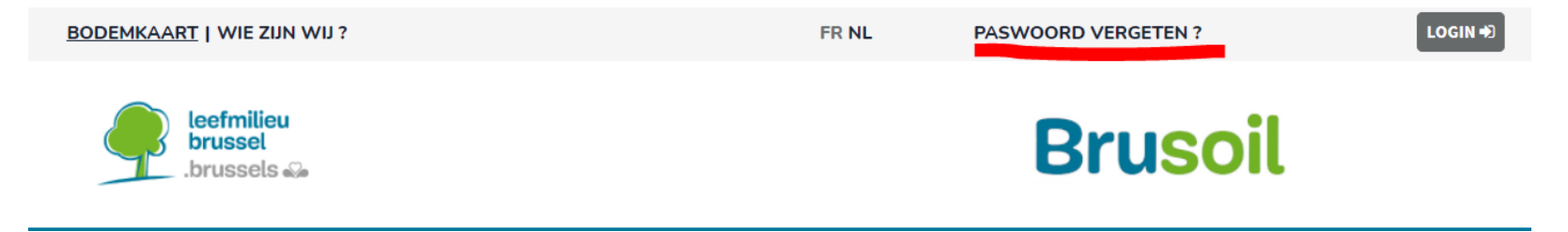

Dit stuurt een mail naar de gebruiker met een generiek paswoord dat direct kan aangepast worden.

## **Beheer van de account van het organisme/entiteit: aanmaken/blokkeren van gebruikers**

Elke organisme/entiteit beschikt over één of meerdere gebruikers die eveneens beheerder zijn en die aldus zelf gebruikersaccount kunnen aanmaken of blokkeren (inactiveren) indien gewenst. Enkel een beheerder kan andere gebruikers eveneens beheerder maken. Enkel een beheerder beschikt over het icoontie ADMIN op zijn scherm.

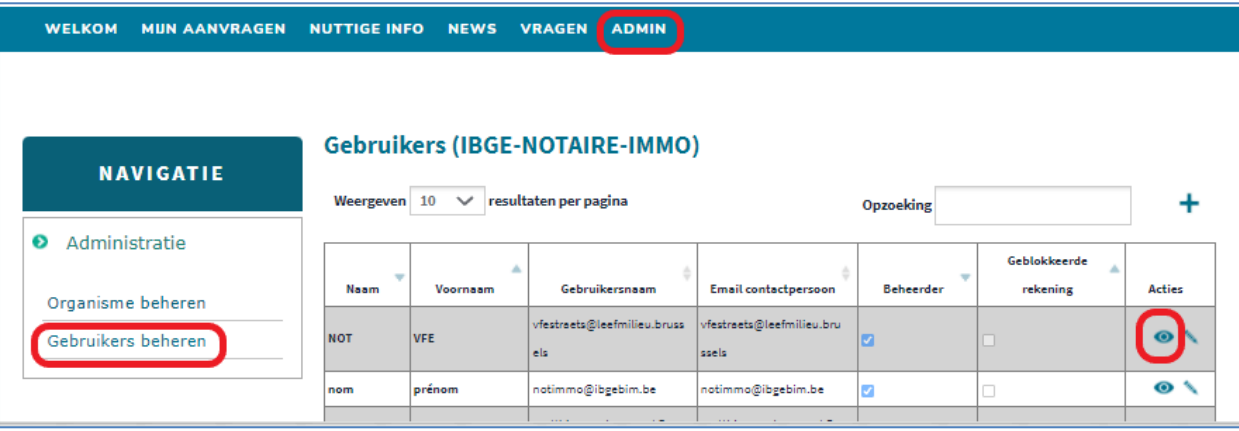

Om een nieuwe gebruiker aan te maken, klik op  $\pm$ .

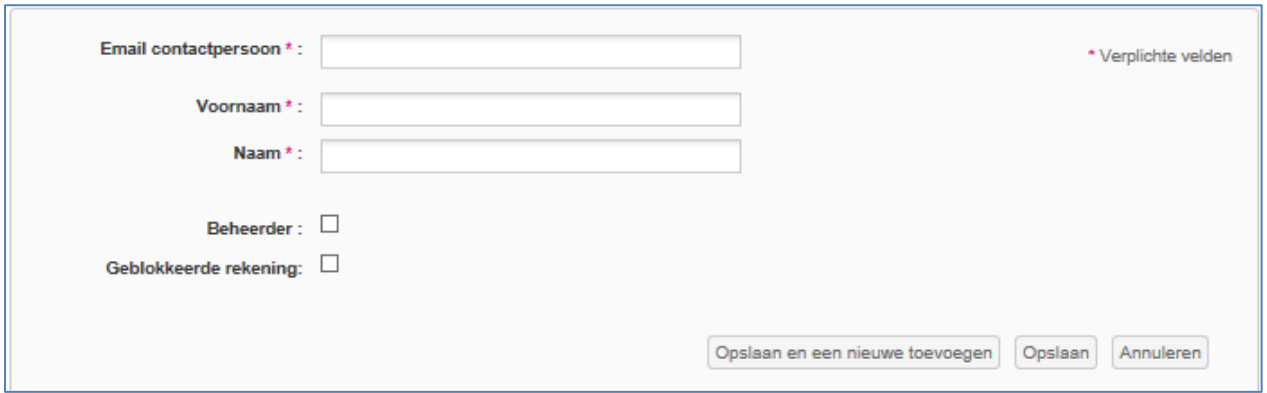

Het contact emailadres dient dus eveneens als username. Indien een gebruiker niet meer verbonden is met het organisme/entiteit, kan zijn account geblokkeerd worden.